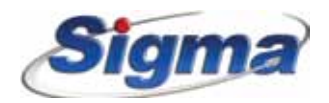

#### ΜΟΝΑΔΑ ΤΗΛΕΧΕΙΡΙΣΜΟΥ ΚΑΙ ΦΩΝΗΤΙΚΩΝ ΜΗΝΥΜΑΤΩΝ **RTM-01**

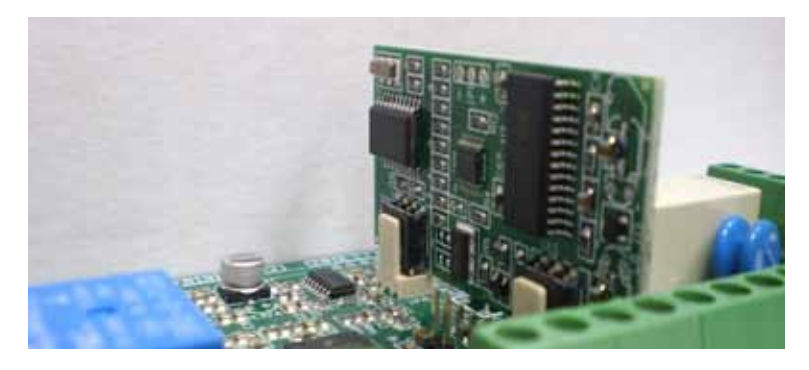

#### **Σύντομη παρουσίαση του RTM-1**

Το "RTM-1" είναι μία συσκευή, η οποία συνεργάζεται με όλους τους πίνακες της Sigma Technologies και σας δίνει τη δυνατότητα να επικοινωνείτε και να ελέγχετε το σύστημα συναγερμού σας με ασφάλεια, από οποιαδήποτε απόσταση, μέσω ενός κινητού τηλεφώνου ή μιας απλής τονικής τηλεφωνικής συσκευής.

**Τηλεφωνικές συσκευές με παλμική επιλογή, δεν μπορούν να χρησιμοποιηθούν για τη λειτουργία αυτή.** Η ασφάλεια της επικοινωνίας επιτυγχάνεται με την χρήση των κωδικών που ήδη χρησιμοποιείτε για την όπλιση και αφόπλιση του συναγερμού και η καθοδήγηση - επιβεβαίωση των χειρισμών γίνεται με φωνητικές εντολές.

Επίσης, μπορεί να χρησιμοποιηθεί με τον τηλεφωνητή του συστήματος, αντί για το **VSM-01**. Στην περίπτωση αυτή, θα πρέπει πρώτα να ηχογραφήσετε τα μηνύματα του τηλεφωνητή και στη συνέχεια να τοποθετήσετε το "RTM-1"στην κεντρική μονάδα.

#### **Δυνατότητες του RTM-1**

Το "RTM-1" σας δίνει τη δυνατότητα να κάνετε μία σειρά βασικών χειρισμών, όπως: όπλιση, αφόπλιση, απομόνωση ζωνών και έλεγχο των PGMs. Επίσης, σας δίνει πληροφορίες για την κατάσταση του συστήματος (οπλισμένο, αφοπλισμένο, συναγερμός), για τις ζώνες που είναι απομονωμένες, καθώς και για την κατάσταση της μπαταρίας, της τροφοδοσίας και των PGMs.

#### **Εγκατάσταση του RTM-1**

**Πριν τροφοδοτήσετε τον πίνακα με τάση**, τοποθετήστε τη συσκευή στην κεντρική πλακέτα του πίνακα, με τα εξαρτήματα προς την αριστερή πλευρά, προσέχοντας τη σωστή τοποθέτηση όλων των επαφών, όπως φαίνεται στην παραπάνω εικόνα.

#### **Επικοινωνία με το RTM-1**

- Από ένα τονικό τηλέφωνο καλέστε τον αριθμό του τηλεφώνου στο οποίο είναι συνδεμένοs ο πίνακας.
- Αφήστε να κουδουνίσει μέχρι να ακούσετε το σήμα του Downloading.
- Μόλις τελειώσει το σήμα πιέστε το αστεράκι  $\ddot{\bullet}$  .
- • Θα ακούσετε το μήνυμα: **"Παρακαλώ δώστε τον κωδικό σας και πιέστε το πλήκτρο με τη δίεση"**.
- • Πληκτρολογήστε τον **κωδικό που χρησιμοποιείτε για να οπλίζετε το συναγερμό σας** και πιέστε το πλήκτρο με τη δίεση  $\blacksquare$ .

Εφ΄ όσον ο κωδικός είναι σωστός, το "RTM-1" θα σας ενημερώσει για την τρέχουσα κατάσταση του συστήματος με το ανάλογο μήνυμα, π.χ.: **"Τμήμα 1 οπλισμένο"**, **"Τμήμα 2 αφοπλισμένο"**, **"Χαμηλή τάση μπαταρίας"** κλπ. Αν κατά τη διάρκεια των τελευταίων 48 ωρών υπήρξε κάποιο συμβάν, θα ακούσετε και το μήνυμα: "Παρακαλώ ελέγξτε τη μνήμη συμβάντων".

Σε κάθε λανθασμένη ενέργεια, όπως και στην περίπτωση που ο κωδικός δεν είναι σωστός, θα ακούσετε το μήνυμα "Λάθος. Δοκιμάστε ξανά". Εάν δώσετε 3 φορές λανθασμένο κωδικό, θα σταματήσει η επικοινωνία και, για 30 δευτερόλεπτα, δεν θα μπορείτε να κάνετε καμία ενέργεια. Για να συνεχίσετε, θα πρέπει να ξεκινήσετε τη διαδικασία από την αρχή.

#### **Έλεγχος της όπλισης του συστήματος ασφαλείας**

Όταν το "RTM-1" είναι σε επικοινωνία (online), για να ελέγξετε ποια τμήματα είναι οπλισμένα, ακολουθήστε την παρακάτω διαδικασία:

- $\bullet$  Πληκτρολονήστε: 1 & # .
- • Θα ακούσετε το μήνυμα που θα σας ενημερώνει για την κατάσταση των τμημάτων, π.χ.:  **"Τμήμα 1 οπλισμένο"**, **"Τμήμα 2 αφοπλισμένο"** κλπ.

#### **Όπλιση του συστήματος ασφαλείας**

Για να οπλίσετε ένα τμήμα του συστήματος που είναι αφοπλισμένο, πληκτρολογήστε το 1 και τον αριθμό του τμήματος. Π.χ.:

- $\bullet$  Για να οπλίσετε το πρώτο τμήμα, πληκτρολογήστε το 1 1. Το τμήμα 1 θα οπλίσει άμεσα και θα ακούσετε την επιβεβαίωση: **"Τμήμα 1 οπλισμένο"**.
- $\bullet$  Για να οπλίσετε το δεύτερο τμήμα, πληκτρολογήστε το 1 2. Το τμήμα 2 θα οπλίσει άμεσα και θα ακούσετε την επιβεβαίωση: **"Τμήμα 2 οπλισμένο"** κ.ο.κ.

Στην περίπτωση που υπάρχει προγραμματισμός που δεν επιτρέπει την όπλιση του συστήματος όταν υπάρχουν ανοικτές ζώνες, τότε δεν θα γίνει η όπλιση, αλλά θα ακούσετε το ανάλογο μήνυμα, π.χ.: **"Τμήμα 1. Υπάρχουν ζώνες ανοικτές. Βγάλτε τις ζώνες εκτός λειτουργίας πριν οπλίσετε"**.

### **Περιμετρική όπλιση του συστήματος ασφαλείας**

Αν θέλετε να κάνετε περιμετρική όπλιση ενός τμήματος, πληκτρολογήστε το αστεράκι \* πριν την εντολή όπλισης. Π.χ.:

- $\bullet$  Για να κάνετε περιμετρική όπλιση του πρώτου τμήματος, πληκτρολογήστε  $^*$  & 1 1.
- Το τμήμα 1 θα οπλίσει άμεσα και θα ακούσετε την επιβεβαίωση: **"Τμήμα 1 οπλισμένο περιμετρικά"**. • Για να κάνετε περιμετρική όπλιση του τρίτου τμήματος, πληκτρολογήστε  $\blacksquare$  &  $\blacksquare$  8.
- Το τμήμα 3 θα οπλίσει άμεσα και θα ακούσετε την επιβεβαίωση: **"Τμήμα 3 οπλισμένο περιμετρικά"** κ.ο.κ.

### **Αφόπλιση του συστήματος ασφαλείας**

Για να αφοπλίσετε ένα τμήμα του συστήματος που είναι οπλισμένο, πληκτρολογήστε το 2 και τον αριθμό του τμήματος. Π.χ.:

- Για να αφοπλίσετε το πρώτο τμήμα, πληκτρολογήστε το 2 1. Το τμήμα 1 θα αφοπλισθεί άμεσα και θα ακούσετε την επιβεβαίωση: **"Τμήμα 1 αφοπλισμένο"**.
- Για να αφοπλίσετε το τέταρτο τμήμα, πληκτρολογήστε το 2 4. Το τμήμα 4 θα αφοπλισθεί άμεσα και θα ακούσετε την επιβεβαίωση: **"Τμήμα 4 αφοπλισμένο"** κ.ο.κ.

### **Έλεγχος ανοικτών ζωνών**

Για να ελέγξετε ποιες ζώνες είναι ανοικτές, πληκτρολογήστε το 3 & # .

• Εφ' όσον δεν υπάρχει καμία ζώνη ανοικτή, θα ακούσετε το μήνυμα: **"Τμήμα 1. Όλες οι ζώνες είναι κλειστές**. **Το σύστημα είναι έτοιμο για όπλιση"** ή το μήνυμα: **"Τμήμα 2. Όλες οι ζώνες είναι κλειστές. Το σύστημα είναι έτοιμο για όπλιση"** κ.ο.κ.

- • Αν στο Α΄ τμήμα είναι ανοικτές π.χ. οι ζώνες 1, 3 και 4, θα ακούσετε το μήνυμα: **"Τμήμα 1. Ανοικτές ζώνες: Ζώνη 1, ζώνη 3, ζώνη 4"**.
- • Αν στο Γ΄ τμήμα είναι ανοικτή π.χ. η ζώνη 9, θα ακούσετε το μήνυμα: **"Τμήμα 3. Ανοικτές ζώνες: Ζώνη 9"**.

#### **Απομόνωση ζωνών**

- Για να ελέγξετε ποιες ζώνες είναι απομονωμένες, πληκτρολογήστε: 4 & # . Εφ' όσον δεν υπάρχει καμία ζώνη απομονωμένη, θα ακούσετε το μήνυμα: **"Τμήμα 1. Όλες οι ζώνες είναι ενεργές"** ή **"Τμήμα 2. Όλες οι ζώνες είναι ενεργές"** κ.ο.κ.
- Αν στο Α΄ τμήμα είναι bypass π.χ. οι ζώνες 2, 3 και 5, θα ακούσετε το μήνυμα: **"Τμήμα 1. Ζώνες εκτός λειτουργίας: Ζώνη 2, ζώνη 3, ζώνη 5"**.
- • Αν στο Β΄ τμήμα είναι απομονωμένη π.χ. η ζώνη 10, θα ακούσετε το μήνυμα: **"Τμήμα 2. Ζώνες εκτός λειτουργίας: Ζώνη 10"**.
- Για να απομονώσετε π.χ. τις ζώνες 1, 4 και 5, πληκτρολογήστε:
	- 4 0 1 . Θα ακούσετε το μήνυμα: **"Η ζώνη 1 βγήκε εκτός λειτουργίας"**.
	- 4 0 4 . Θα ακούσετε το μήνυμα: **"Η ζώνη 4 βγήκε εκτός λειτουργίας"**.
	- 4 0 5 . Θα ακούσετε το μήνυμα: **"Η ζώνη 5 βγήκε εκτός λειτουργίας"**.
- • Για να επαναφέρετε σε λειτουργία κάποιες ζώνες που είναι απομονωμένες, π.χ. τις ζώνες 2, 3 και 5, ακολουθήστε την παρακάτω διαδικασία:
	- 5 0 2 . Θα ακούσετε το μήνυμα: **"Η ζώνη 2 είναι ενεργή"**.
	- 5 0 3 . Θα ακούσετε το μήνυμα: **"Η ζώνη 3 είναι ενεργή"**.

5 0 5 . Θα ακούσετε το μήνυμα: **"Η ζώνη 5 είναι ενεργή"**.

Στη συνέχεια, εφ' όσον δεν υπάρχει καμία ζώνη απομονωμένη, θα ακολουθήσει το μήνυμα: "Τμήμα 1. Όλες οι ζώνες είναι ενεργές".

• Για να επαναφέρετε ταυτόχρονα σε λειτουργία όλες τις ζώνες που είναι απομονωμένες, πληκτρολογήστε το 5 0 0 . Θα ακούσετε το μήνυμα: **"Τμήμα 1. Όλες οι ζώνες είναι ενεργές"**.

#### **ΣΗΜΕΙΩΣΗ**

Όλες οι ζώνες που είναι απομονωμένες επανέρχονται σε κανονική λειτουργία κάθε φορά που αφοπλίζετε το συναγερμό.

# **Έλεγχος των εξόδων (PGMS)**

Για να ελέγξετε την κατάσταση των εξόδων, πληκτρολογήστε 6 & # . Θα ακούσετε το μήνυμα που θα σας ενημερώνει για την κατάσταση των εξόδων, π.χ.:

- **- "Η έξοδος 1 είναι ενεργοποιημένη. Η έξοδος 2 είναι απενεργοποιημένη"**
- **- "Η έξοδος 1 είναι απενεργοποιημένη. Η έξοδος 2 είναι ενεργοποιημένη"**
- **- "Όλες οι έξοδοι είναι ενεργοποιημένες"**, αν είναι ενεργοποιημένες όλες οι έξοδοι ή
- **- "Όλες οι έξοδοι είναι απενεργοποιημένες"**, αν είναι απενεργοποιημένες όλες οι έξοδοι.

## **Ενεργοποίηση των εξόδων (PGMS)**

- Για να ενεργοποιήσετε την έξοδο 1, πληκτρολογήστε:  $\blacksquare$   $\blacksquare$ . Θα ακούσετε το μήνυμα: **"Η έξοδος 1 είναι ενεργοποιημένη"**.
- $\bullet$  Για να ενεργοποιήσετε την έξοδο 2, πληκτρολογήστε:  $\overline{70}$  2. Θα ακούσετε το μήνυμα: **"Η έξοδος 2 είναι ενεργοποιημένη"**.

## **Aπενεργοποίηση των εξόδων (PGMS)**

- Για να απενεργοποιήσετε την έξοδο 1, πληκτρολογήστε: 8 0 1. Θα ακούσετε το μήνυμα: **"Η έξοδος 1 είναι απενεργοποιημένη"**.
- $\bullet$  Για να απενεργοποιήσετε την έξοδο 2, πληκτρολογήστε:  $\overline{8}$  0 2. Θα ακούσετε το μήνυμα: **"Η έξοδος 2 είναι απενεργοποιημένη"**.

# **Έλεγχος συμβάντων**

Για να ελέγξετε την μνήμη των συμβάντων του συστήματος, πληκτρολογήστε: [9] & [#].Θα ακούσετε τα μηνύματα που θα αναφέρουν τι συνέβη στη μονάδα κατά τη διάρκεια των τελευταίων **48** ωρών. Τα μηνύματα που μπορεί να ακούσετε είναι τα εξής:

- **- "Διακοπή ρεύματος"**
- **- "Χαμηλή τάση μπαταρίας"**
- **- "Συναγερμός στο τμήμα …, ζώνη …"**
- **- "Πρόβλημα τηλεφωνικής γραμμής"**

### **Έλεγχος του συστήματος**

Για να ελέγξετε την τρέχουσα κατάσταση του συστήματος, πληκτρολογήστε: 0 & # .Τα μηνύματα που

μπορεί να ακούσετε είναι τα εξής:

- **- "Το τμήμα 1 είναι οπλισμένο"**
- **- "Το τμήμα 1 είναι οπλισμένο περιμετρικά"**
- **- "Το τμήμα 1 είναι αφοπλισμένο"**
- **- "Το τμήμα 2 είναι οπλισμένο"**
- **- "Το τμήμα 2 είναι οπλισμένο περιμετρικά"**
- **- "Το τμήμα 2 είναι αφοπλισμένο"**
- **- "Το τμήμα 3 είναι οπλισμένο"**
- **- "Το τμήμα 3 είναι οπλισμένο περιμετρικά"**
- **- "Το τμήμα 3 είναι αφοπλισμένο"**
- **- "Το τμήμα 4 είναι οπλισμένο"**
- **- "Το τμήμα 4 είναι οπλισμένο περιμετρικά"**
- **- "Το τμήμα 4 είναι αφοπλισμένο"**
- **- "Διακοπή ρεύματος"**
- **- "Χαμηλή τάση μπαταρίας"**

## **Έξοδος από την εφαρμογή**

Για να κλείσετε την εφαρμογή έχετε δύο επιλογές:

**1.** Πληκτρολογήστε δύο φορές το πλήκτρο με το αστεράκι \* και κλείστε το τηλέφωνο.

 Στην περίπτωση αυτή έχουμε άμεσο τερματισμό της λειτουργίας.

**2.** Κλείστε απλά το τηλέφωνο.

 Στην περίπτωση αυτή η λειτουργία θα τερματισθεί μετά από 20 δευτερόλεπτα.

## **Λειτουργία τηλεφωνητή με RTM-1**

Στην περίπτωση που θα δεχθείτε κλήση από τον τηλεφωνητή του πίνακα και ακούσετε το μήνυμα από το "RTM-1", έχετε τη δυνατότητα να συνδεθείτε άμεσα με τον πίνακα, πιέζοντας το πλήκτρο με το αστεράκι \* . Στη συνέχεια, δίνοντας τον κωδικό και πιέζοντας το πλήκτρο με τη δίεση # , μπορείτε να ακυρώσετε τη λειτουργία του τηλεφωνητή ή να πάρετε περισσότερες πληροφορίες για την κατάσταση της μονάδας, να κάνετε όπλιση ή αφόπλιση του συστήματος ή όποια άλλη λειτουργία επιθυμείτε, ακολουθώντας τις οδηγίες που περιγράψαμε στις προηγούμενες σελίδες.